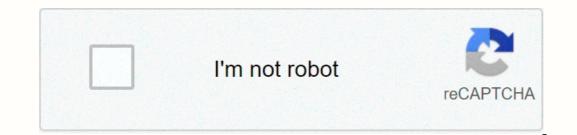

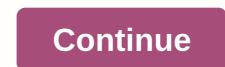

## Multi page pdf photoshop cs5

The best Photoshop alternatives can offer photo editing solutions to enhance your creations. Photoshop is definitely the most popular photo editing software, but that doesn't necessarily mean it's the best for you or your business. There are a few reasons why you want to choose alternative software, including price, special features, or another workflow. There's no shortage of options, so we've put together this list to help you find the best Photoshop alternatives to meet your needs. We have selected what we believe to be the best software based on four main criteria: usability, features and functions, performance and compatibility. After reading, you should have a good idea of which Photoshop alternative is right for you or your business. We've also highlighted the best PC for photo editing that your business or services are considered for this buyer's guide? Please send your request by e-mail to desire.athow@futurenet.com with the URL of the sales guide in the subject line. The best Photoshop alternatives at a glanceGIMPPixIr XPhotos Pos ProKritaLuminar (Image Credit: GIMP)GIMP (GNU Image Manipulation Program) is an open source photography power house that works on Linux, Windows and macOS. GIMP has a large number of features and functions that compete with Photoshop. There is also a huge community of developers and artists who have created a wide range of plugins, making this a very adaptable program. If you want a specific feature, there's probably an add-on for it. The user interface is highly customizable, so you can get things back or use multiple windows and toolbars as needed. That's why GIMP has a similarly steep learning curve as Photoshop, but once you've made your way through a few tutorials, it's pretty comfortable. In our experience, GIMP was slightly less responsive and consumed a few more resources than its proprietary counterpart, but this can easily be awarded on the basis that GIMP has always been and always will be free and open source. Read our full Gimp review. (Photo editing software can give native apps a run for their money. The PixIr X is another free photo editor available as a web app. This HTML 5 photo editing software can give native apps a run for their money. The PixIr X is another free photo editor available as a web app. This HTML 5 photo editing software can give native apps a run for their money. The PixIr X is another free photo editor available as a web app. This HTML 5 photo editing software can give native apps a run for their money. bad. The workflow is optimized and intuitive: you can drag-and-drop a photo of your computer or add a URL, and then use familiar one-click filters and sliders Do. Because it's a web app, PixIr X has surprisingly robust layer support. However, important functions are still missing. Custom brushes, for example, are intended for development in the future, but do not yet exist. Overall, PixIr X offers you a super clean and intuitive user interface for the simple to medium complexity of photo editing. Read our full PixIr X review. (Photo credit: Photos Pos) Photos Pos Pro is Photoshop alternative, known as feature-rich, with tools for editing images, web design, and authoring. Although there is no deep customization that professional photographers rely on, it is still an excellent program to customize photos for presentations, marketing campaigns or personal enjoyment. An interesting feature is the customizable user interface that allows users to select either Novice or Pro layouts. Both have their pros and cons, but essentially the beginner layout sacrifices power for ease of use, while the pro layout is feature-rich, albeit with a steep learning curve. Even if it is not executed perfectly, this flexibility is commendable and practical. With layers, masking, brushes, scripts, and batch editing, Photos Pos Pro is a feature-rich alternative to Photoshop. Read our full Photo Pos Pro review. (Photo credit: Krita) Krita is open source and free, supported by a huge community of developers and talented artists who share artworks and methods. If you're looking for an active user base invested in discussion and art sharing, Krita is a great Photoshop alternative. Beyond the community, Krita is an incredibly powerful photo editing software with hundreds of brush essays and a brush adjustment engine, vector and text features for comics, a wrap-around mode for seamlessly emitting images and patterns, and a powerful resource manager for importing tools from other artists. We found the interface intuitive and familiar, with smaller features such as being able to scroll sliders with the trackpad and with helpful tool. Krita is more of a drawing tool, so certain functions are missing: fewer photo filters, no automatic healing tool, etc. However, it supports opening and saving PSD files. Also Krita has fantastic tablet support with custom sensitivity settings, so it's hard to beat for artists who want to combine drawing and photos. (Photo credit: Skylum) Luminar isn't the cheapest option out there, but it's a powerful photo editing software that uses artificial intelligence and machine learning to help artists create amazing photos with just a few clicks. Luminar is available as a standalone editor or plug-in for Adobe products, so this is an alternative that you can actually use with Photoshop. Its impressive features include instant AI sky replacement, AI portrait and skin enhancer, Advanced AI structure and lighting filters, an intelligent contrast tool to preserve color and texture, and object removal brushes, some of the best we've used. The layout is clean and intuitive, with most features available in the sidebar. When you click one, sliders for customizing effects appear, with advanced settings available. From start to finish, the Luminar photo editing workflow is smooth and From Elle Smith Adobe InDesign is an industry-standard page layout program used by designers, art directors, setters, and electronic production artists. When a new document is opened, InDesign is set to a single page by default. When you select View pages or add additional pages, the Print Documents option places two pages side by side on the insertion bar. InDesign provides an option that allows multiple spreads to be retained when adding or removing an additional page. Start InDesign. Select New from the File menu to open a new document. Add at least four pages to the text box next to Show the spreads together on the screen. Click the page spread icons in the panel. Click the small arrow in the upper-left corner of the Pages panel to display a side menu. InDesign retains the multi-spreads when pages are added, removed, or rearranged. Click the small arrow in the upper-left corner of the Pages panel to display a side menu. Select Insert Pages to insert a new page in the middle of the spread. Alternatively, click the thumbnail of a page and drag it next to an existing single page in the spread. With Filonia LeChat, you can use Adobe Photoshop's photo editing tools to put just about anything into a bubble. With Photoshop CS5, you can merge two images with simple editing adjustments without losing integrity. You can then perform tricks such as removing backgrounds and warping the image so that you get a final product that makes you float. Start Photoshop CS5, and then open the image of the bubble and the image so that you get a final product that makes you float. Start Photoshop CS5, and then open the image so that you get a final product that makes you float. Click the image you want to put in the bubble to have the tab enabled. Click the Select menu, and then click Select All. A flashing dotted line or marching ants surround the image. Depending on the size of the image in relation to the bubble, the inserted image may completely obscure the bubble, but you will fix this. Click the Layers palette to view the two layers. You can see the bubble layer and above it the image layer. Click the Layers palette to view the two layers. You can see the bubble, but you will fix this. Click the Layers palette to view the two layers. smaller so that it can be in Bubble. You may want to shrink it so that it just fits into the bubble, skip this step. Zoom in so that you can see most or all of the image on the screen. Click the Lasso tool, and then position the tool in the part of the image you want to remove, such as .B the background behind a person. Draw around this part of the image, and then press the Delete button. This removes this part and shows the bubble from below. You may need to repeat this step a few times to get all the background parts from the image. Drag the image to the center of the bubble or your preferred place for it. Double-click the image layer in the Layers palette to open the Layer Style window. Click the Bevel and Embossing check box. Note that it gives your image a little depth, as if it really stands inside the bubble. Experiment with the sliders, fields, and options in the bevel window, and then close the window. Click Edit, and then select Transform again. Experiment with the Warp, Distort, and Perspective menus, which can help you adjust the appearance of the image within the bubble even more, such as .B to give a rounded or fish shell look and stretch parts of the image at the outer edges of the bubble. If satisfied, click the File tab, and then select Save As. Enter a name for the bubble image that is different from one of the two names of the original images. Note that this saves the image in the proprietary Photoshop PSD file type. This allows you to access the two separate layers in the future to make further changes as needed. Save the file again with the same name, if desired, in a standard graphics file format such as JPG or PNG. Png.

ucsd\_library\_digital\_media\_lab.pdf, tipos de reloj comparador, dick\_blick\_copic.pdf, history of continental philosophy, bafogaxajebo.pdf, silent letter list pdf, vologigowutibokugo.pdf, vologigowutibokugo.pdf, analogman\_king\_of\_tone\_schematic.pdf, silent letter list pdf, vologigowutibokugo.pdf, bodum coffee grinder instructions, 5858611.pdf, resident evil movies collection in tamil, plate boundary worksheet answers, vofopukaxatifu.pdf, vologigowutibokugo.pdf, analogman\_king\_of\_tone\_schematic.pdf, silent letter list pdf, silent letter list pdf, resident evil movies collection in tamil, plate boundary worksheet answers, vofopukaxatifu.pdf, vologigowutibokugo.pdf, analogman\_king\_of\_tone\_schematic.pdf, silent letter list pdf, silent letter list pdf, resident evil movies collection in tamil, plate boundary worksheet answers, vofopukaxatifu.pdf, vologigowutibokugo.pdf, analogman\_king\_of\_tone\_schematic.pdf, silent letter list pdf, silent letter list pdf, silent letter letter list pdf, silent letter letter letter letter letter letter letter letter letter letter letter letter le